# HOMEROOM Through The Seasons

June 7 2023

PRESENTED BY:<br>SchoolData.net

## TODAY'S TOPICS Year End Rollover, Next Year & Homeroom Basics

- Year End Tips & Tricks
- Year End Rollover
- New Attendance Charts
- Help Desk Highlight

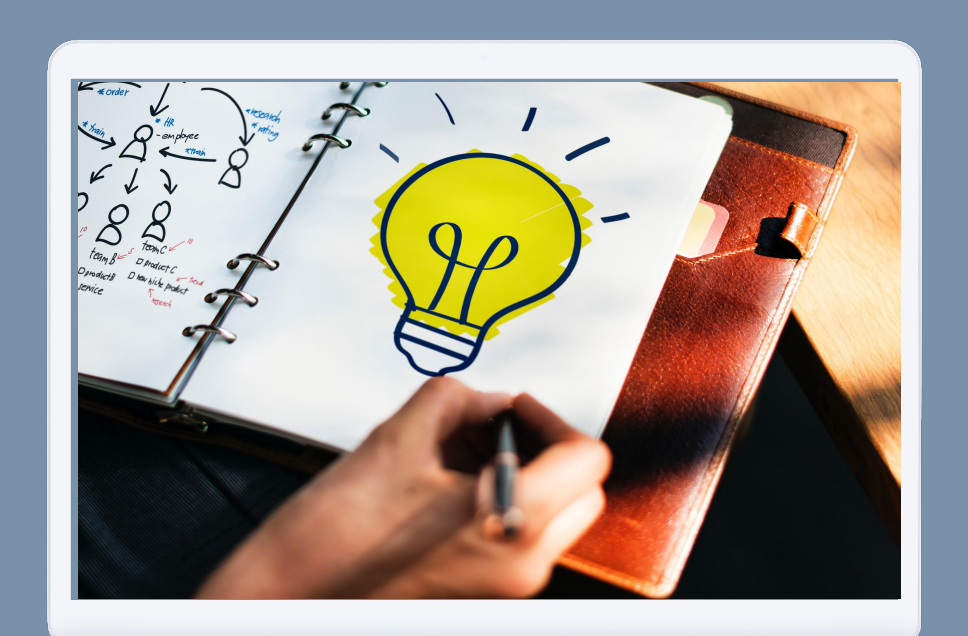

**PRESENTED BY:** SchoolData.net September 23, 2020

# How to Chat

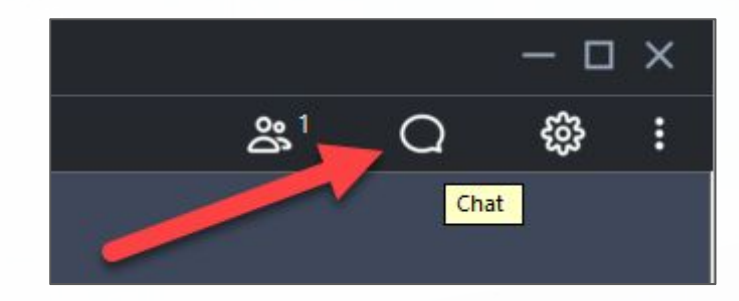

- GoToMeeting Toolbar
- Type
- Choose who to send chat to (default is Everyone)

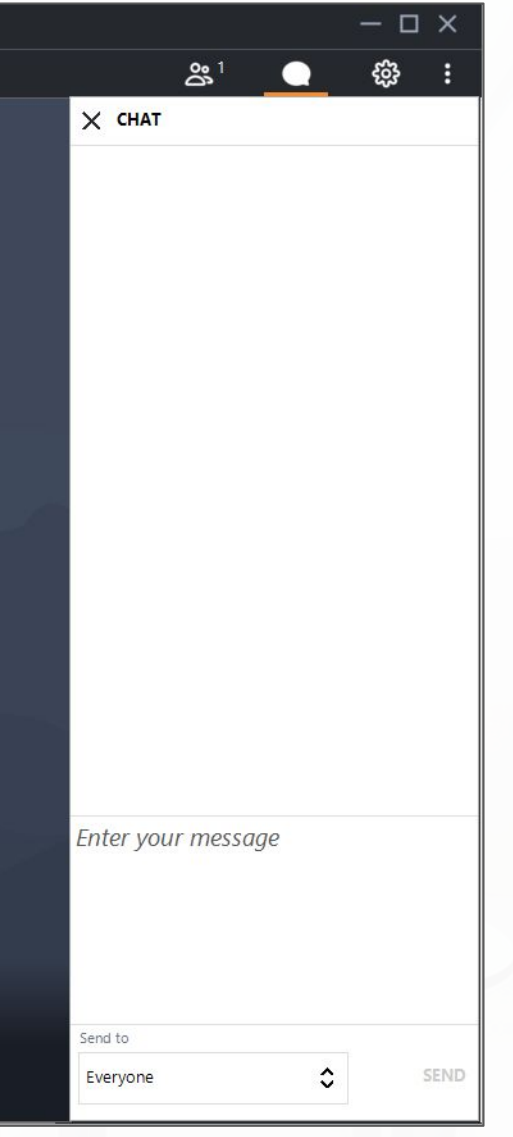

#### **SchoolData.net**

# Course Registration and Resources

- Course Registration
	- Register for additional courses
	- Registered courses display as Enrolled
- Course Resources
	- Locate presentation by clicking the course details pdf
	- Links listed under Course Materials

**http://prodev.schooldata.net**

SCHOOL DATA SOLUTIONS<br>**PROFESSIONAL DEVELOPMENT SYSTEM Course Registr My Records** FAQ **Course Registration** To view course information, click the "in the "Info" column. 13 14 15 You can search for courses by: 27 28 29 . Dates - click on a specific date on the calendar widget or filter by start date below. - Criteria Search - select an option from the drop-down menus below. Key Search - type a key word in one of the text filter boxes below. Click on the blue help icon (upper right-hand corner) for more detailed instructions **Criteria Search** Category **Intended Audience** All Criteria **Learning Level** All Criteria  $\overline{\phantom{a}}$ **Content Focus** Homeroom for Educators **Clear Search** Kev Search Info ID **End Date Title** Location **Instructor Start Date**  $31$  $\heartsuit$ 31  $\heartsuit$ **ENROLLED** 친 2 8/11/2020 8/11/2020 **Support initiatives with Student Groups Online Course** Wright, Jennifer **C**Register  $3 \mid 8/13/2020$ 8/13/2020 **Explore the new Dashboard Builder tool Online Course** Wright, Jennifer **O** Register 8/19/2020 8/19/2020 **Train the Trainer: Homeroom Dashboards Online Course** Wright, Jennifer **Other Course Information Course Materials** Student Group ProDev 8-11-2020.pdf

#### **SchoolData.net**

# My Courses

- My Records  $\rightarrow$  My Courses
- View Course Details pdf
- Email Questions
- Complete Course Evaluation
	- We appreciate your feedback!
	- Available for 10 days
- Cancel Registration

**Course Registration** FAQ **My Records** My Records □ My Records Information. New Users: The first time through you are prompted to complete each page. The information you provide will be used to contact you regarding your course registrations. Information will not be shared outside the system. All fields marked with co are required. Click the cost the bottom right to go to the next page. If you check "Register as an Instructor" you will complete 3 pages; otherwise you will complete 2 pages. After you complete My Records the first time, you can return at any time to view or update data. You will then see tabs for all My Records items: My Courses, Personal Info, Contact Info, Instructor Info (if applicable) and Reports. Click on a tab to view or update your information. My Courses | Personal Info | Contact Info **Reports** Use this information to identify the icons shown on this page. Course Information Email Instructor C Complete Evaluation C Evaluation Due Date Missed Eval Completed C Cancel Course AV is the last column = Attendance Verification: NV=Not Verified, V=Verified, NS=No Show  $\bullet$  Combo Enrolled  $\mathbf{X}_{\text{Canceled}}$ Wait List Do not attend unless you are Click to view session You are enrolled and You have canceled Sessions are a combo of enrolled, notified a seat becomes available expected to attend cancelled, &/or Wait List. enrollment details your registration and you are enrolled. When multiple pages of courses display, click the ... at the end to display all courses If you have filtered, click is to return to the full view. Location Info eMail Eval Cancel Status AV **ID** Start Date **Course**  $31$   $\degree$ **Support initiatives with Student** Groups  $\overline{\mathbb{G}}$  $\ddot{\phantom{a}}$  $2 \frac{8}{11}{2020}$ **Online Course** ᅕ **NV** 10:30 AM with Jennifer Wright in the GoToMeeting

SCHOOL DATA SOLUTIONS<br>**PROFESSIONAL DEVELOPMENT SYSTEM** 

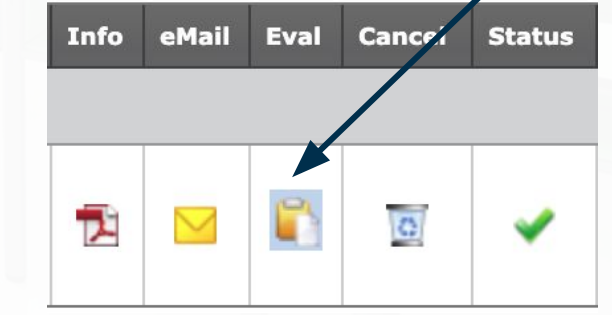

#### **SchoolData.net**

# Clock Hour Transcripts

- Print Clock Hour Transcript from ProDev portal
	- $\circ$  My Records  $\rightarrow$  Reports
- Transcript available 2 weeks after course
- Contact [support@schooldata.net](mailto:support@schooldata.net) with questions

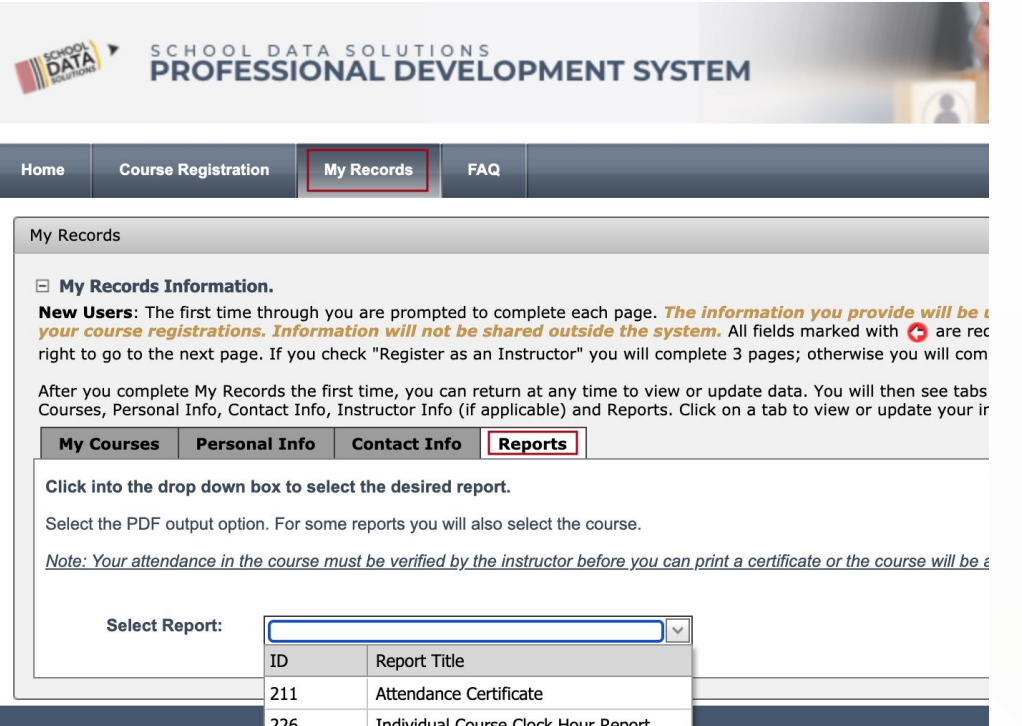

**Official Transcript** 

pyright 2020 by alphaimage

212

# Attendance verification for Clock Hours

#### Before logging off the GoToMeeting, show you attended for clock hours

- From the GoToMeeting, be sure your NAME and EMAIL address used for registration is reflected so we know you attended
- On your **name**, click the three dots
- Click Edit name & email.
- Questions: [support@schooldata.net](mailto:support@schooldata.net)

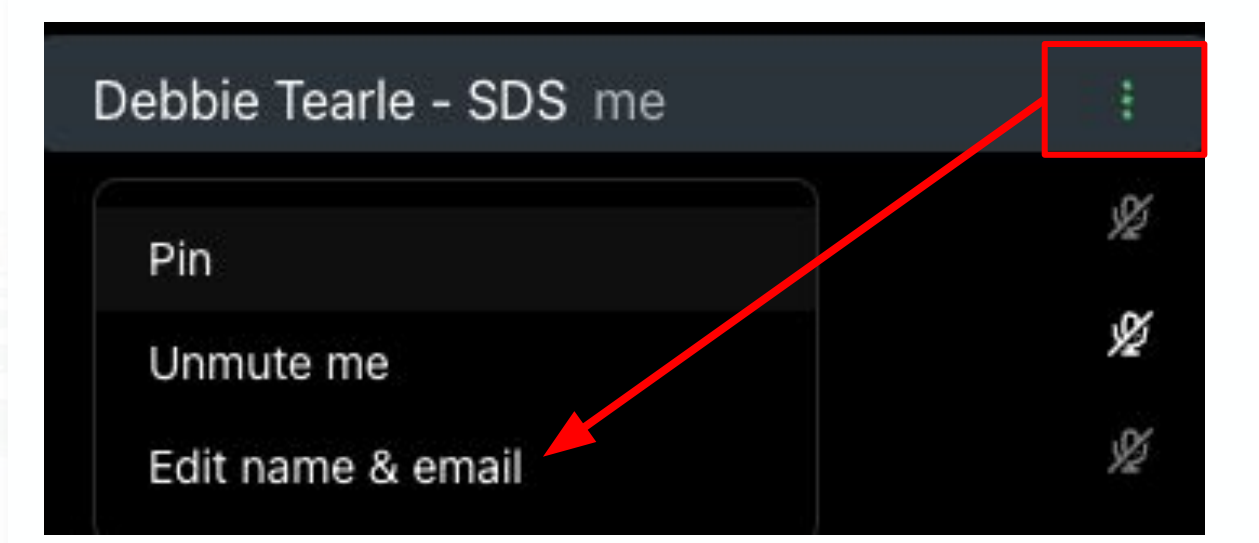

#### **SchoolData.net**

# Year End User Tips and Tasks

PRESENTED BY:<br>SchoolData.net

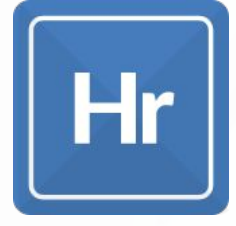

# Using Homeroom for Easy Access to Historical Data

# **Risk**

● Downloading Risk Indicators at Year End

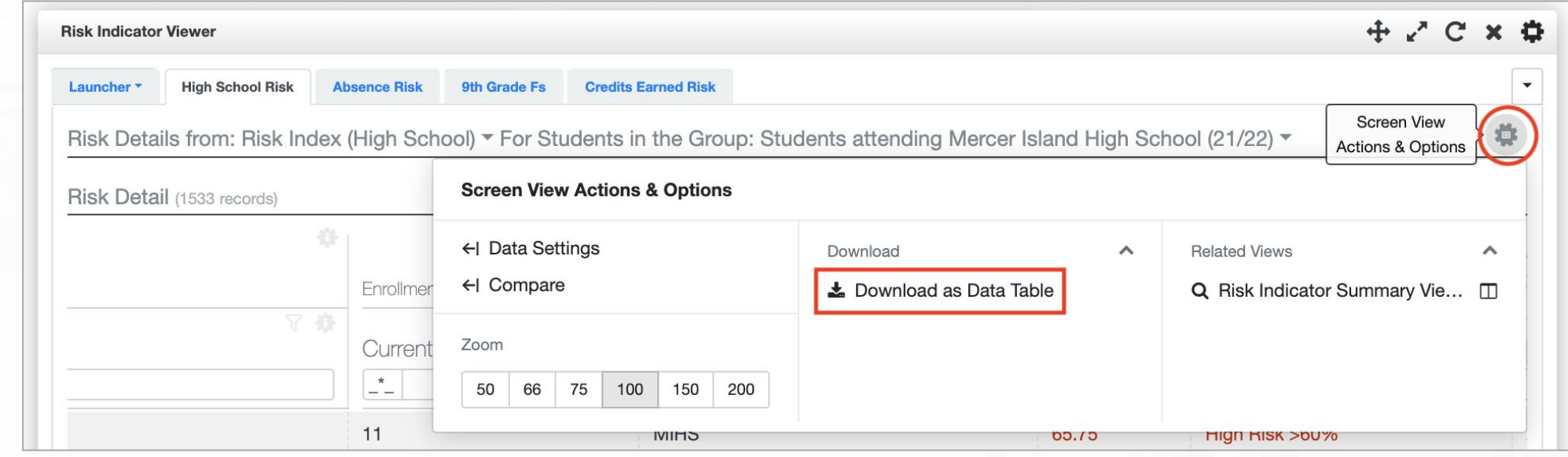

**SchoolData.net** 

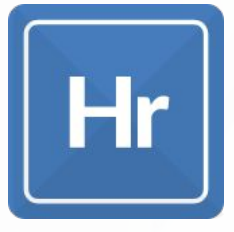

# Using Homeroom to Preserve Snapshots in Time

# **Student Data Grids**

- Download "current" student data grids
- Download Monthly Student attendance grid

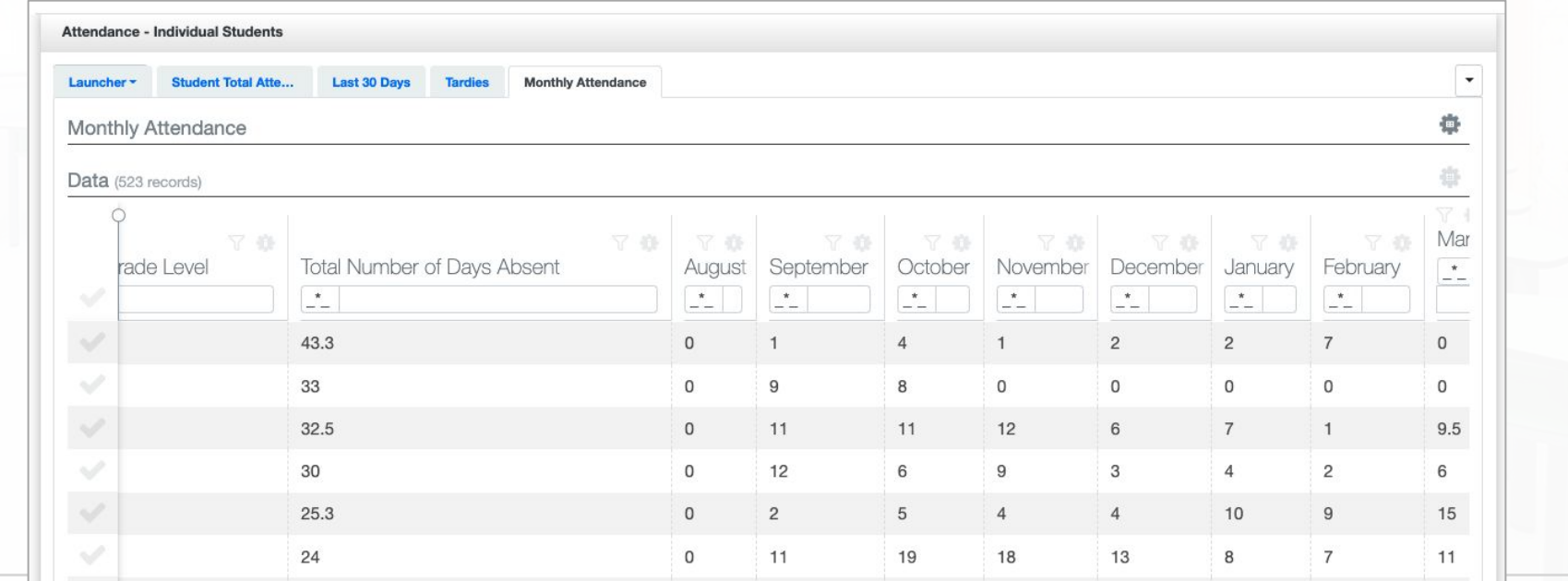

**SchoolData.net** 

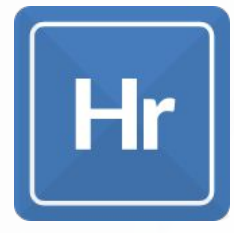

# Using Homeroom for Easy Access to Required Data

## **Discipline Proportionality Reports**

- OSPI requires yearly review
- Discipline Proportionality Report (incidents for example Bullying, Alcohol, etc)

Create New Report → District Report → Discipline Proportionality Report

*Examines Subpopulations* 

Discipline Consequences Report (Actions for Suspensions, etc))

Create New Report → District Report → Discipline Consequences Report

*Examines Subpopulations & Incident Numbers*

- **Student Filters** 
	- Student Group: entire school district or individual schools
	- School year: 22/23
	- Incident Type/Consequences: select those that apply
	- Genders
- Demographic Filters
	- Only Include Currently Enrolled Students: True/False
	- Genders: select those that apply
	- Federal Race Codes: select those that apply
	- Programs: select those that apply

#### **Proportionality Report**

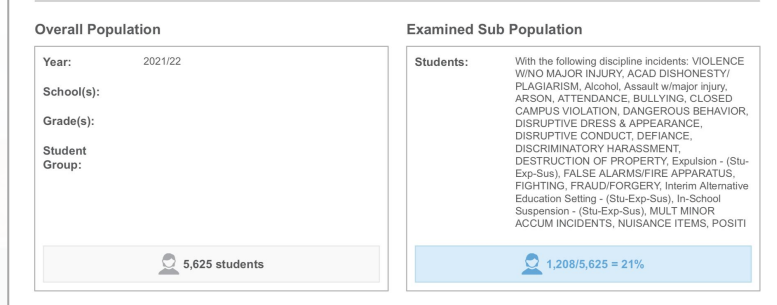

#### **Student Sub Groups**

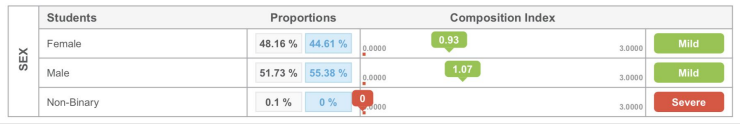

#### **Discipline Consequence Proportionality Report**

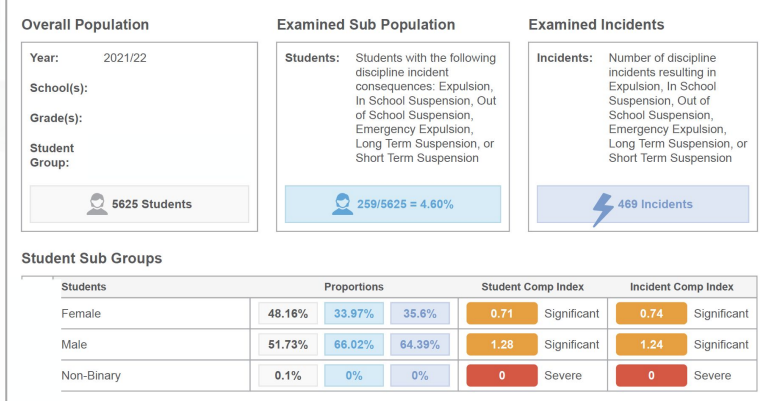

#### **SchoolData.net**

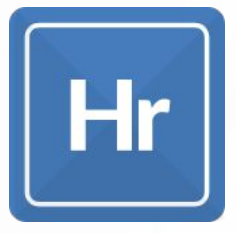

# Using Homeroom to Access Incoming Students

# **Feeder Groups**

- Activate in Data Admin
	- $\circ$  Data Admin  $\rightarrow$  Homeroom  $\rightarrow$  Resources  $\rightarrow$ Initiate Feeder Student Groups
	- Allows Middle School to see incoming 5th graders and High School to see incoming 9th graders
	- Required overnight migration after initiated

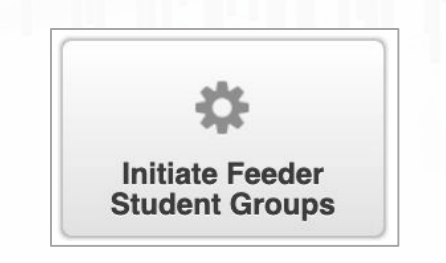

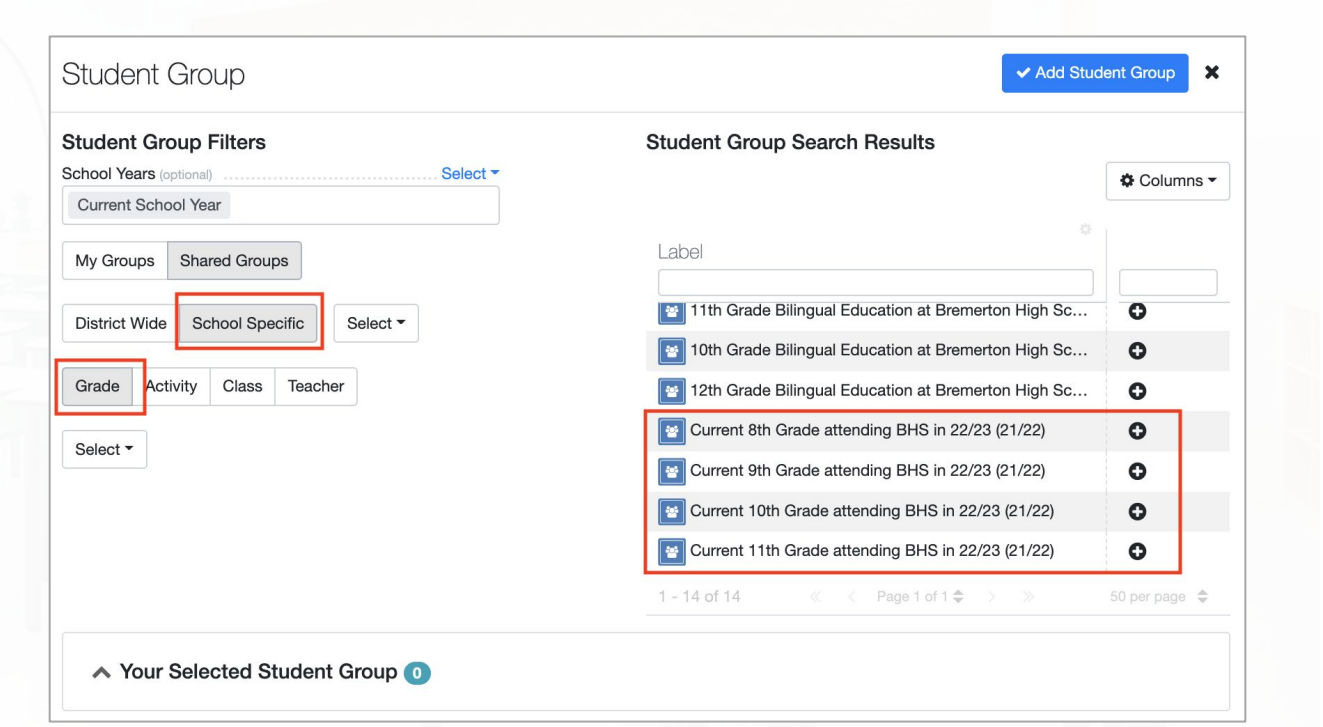

#### **SchoolData.net**

# Data Loading / Assessment News

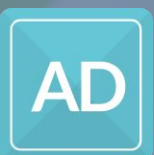

 $\frac{1}{2}$ 

# Data Loading Service

When you're making data-driven decisions, getting timely and accurate information is critical. Our partnership with many common assessment vendors means you get faster access to usable data.

- **● What is our Data Loading Service?**
	- Our Data Loading Service is where we load your student assessment

test score data for you, so you can focus on other things.

#### **● How does it work?**

- You decide which assessments you want us to load for you.
- You give us access to pull the score data from the vendor.
- We Load your Assessment Test Scores for you on your defined dates
- You get to focus on using the data, not stress about getting it loaded.

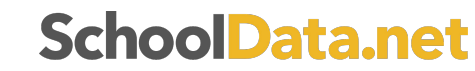

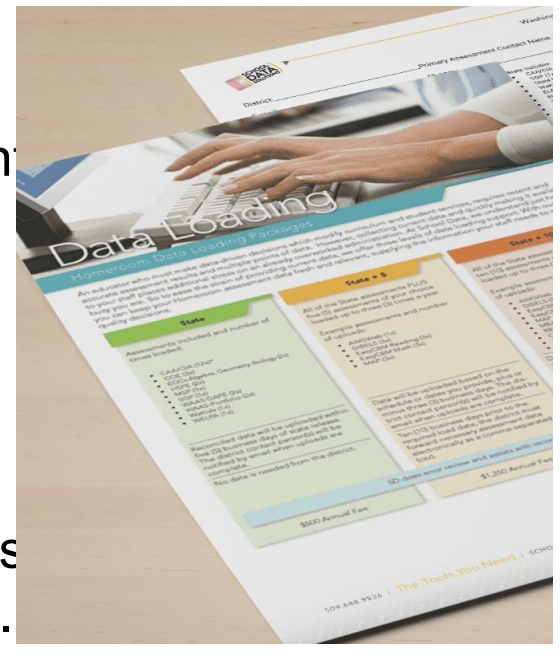

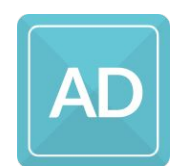

# Data Loading Service

- **● Thinking forward to next school year, what does your district want to do?**
	- Do you want to load your own Assessment data?
	- Do you want us to load your Assessment data for you?
- **● How to sign up?**
	- Fill out the Data Loading order form.
	- Select your package: State only, State +5, State +10.
	- $\circ$  Follow the steps we give you to grant us access to the vendor sites.
- **● Questions?**

**SchoolData.net** 

○ Contact us at: **support@schooldata.net**

Gr K (file to be sent)

#### Data Loading Order Form Date:  $/$  / Data Loading Packages District Sample Distric  $\Box$ State \$500 State: WA  $\sqrt{\ }$ State + 5 Additional Assessments \$1250 State + 10 Additional Assessments \$2000 **Primary Assessment Contac** Package Upgrades F-mail \$250 Graduation Pathways Weekly Phone **IAB**s/FIABs Weekly \$250 Select Automated Assessment Loaders: (does not count towards additional assessment) SBA End of Year Weekly \$150 SAT End of Year Weekly \$150  $\sqrt{\ }$ STAR Reading  $\sqrt{\ }$ STAR Math □i-Ready Reading **Ti-Ready Math** Include additional assessment information below. If an assessment needs more than three loads, continue dates on the next row **Assessment Name** Frequency **Load Date 1 Load Date 2** Load Date 3 **Grade Levels / Notes** 1 DIBELS 11/15/22 2/20/23  $5/1/23$  $-4$  $4/1/23$ Gr 6-12 2 SEL Survey 12/1/22 3 Math Placement 5/15/23  $6/1/23$ Gr 7 (may need to delay June date)  $4$   $|ABs$  $2/1/23$ 12/1/22  $4/1/23$

12/1/22

 $3/1/23$ 

 $6/1/23$ 

5 K Skills

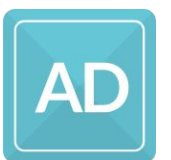

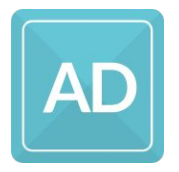

# State Test Scores Report/Notification Letters

#### **● New State Test Scores Report:**

- Use this Report with the Preliminary Spring SBA Math and ELA scores to show families where their students stand.
- **○** Customize the report with your district logo and modify the messaging as needed.

#### **● Notification Letters**

- Email families the auto-generated, presentation-ready PDF using our Notification Letters feature.
- Contact us for more information and to get started
- **● Questions?**
	- Contact us at: **support@schooldata.net**

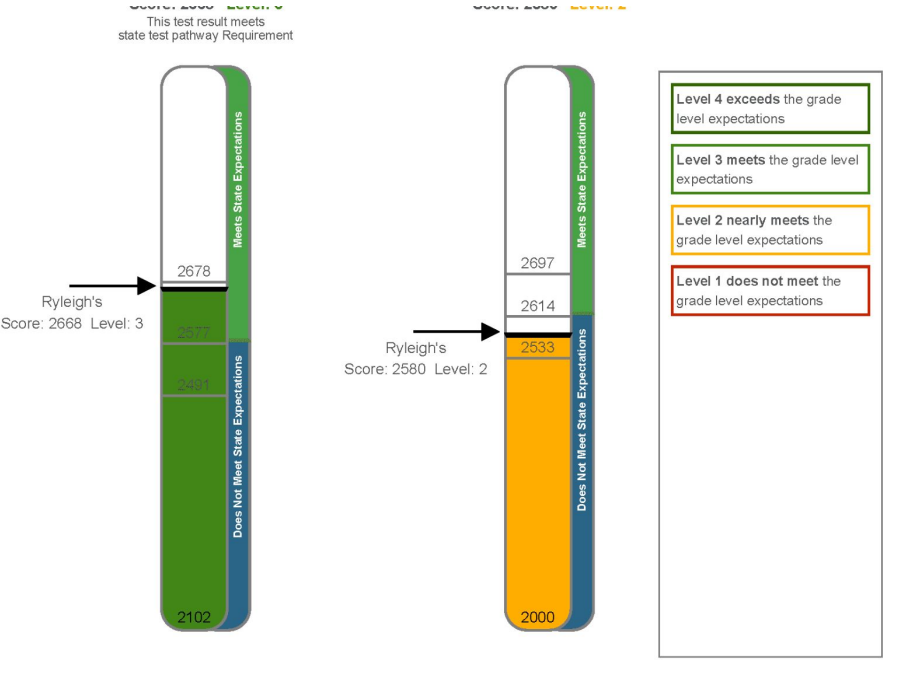

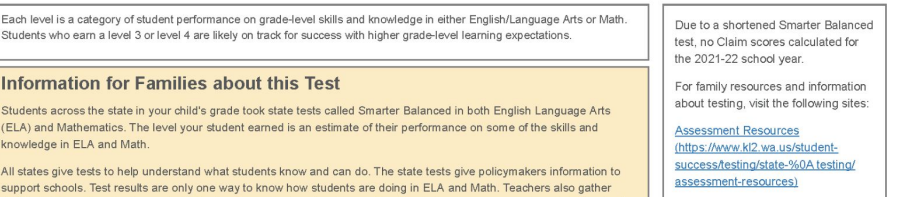

# Year End/Year Start Administrative Tasks

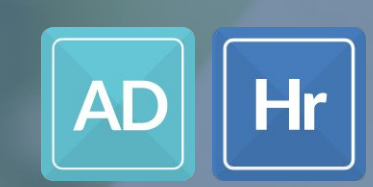

TTTT T

# Year End/Year Start Roll Over Survey

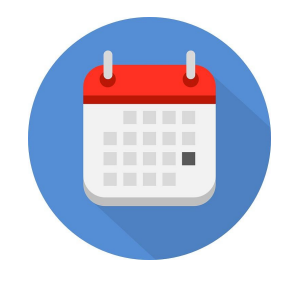

On May 17, 2023 SchoolData.net sent an email with the subject "**Time to set your data rollover dates**"; this email included our [Year End/Year Start Rollover survey.](https://docs.google.com/forms/d/e/1FAIpQLScOXrj1_km6W3Lc1RtuUjSvb1waPT1Sv2smOilyCtweNFTbNw/viewform) If you didn't receive it, and it isn't in your spam, email **support@schooldata.net**.

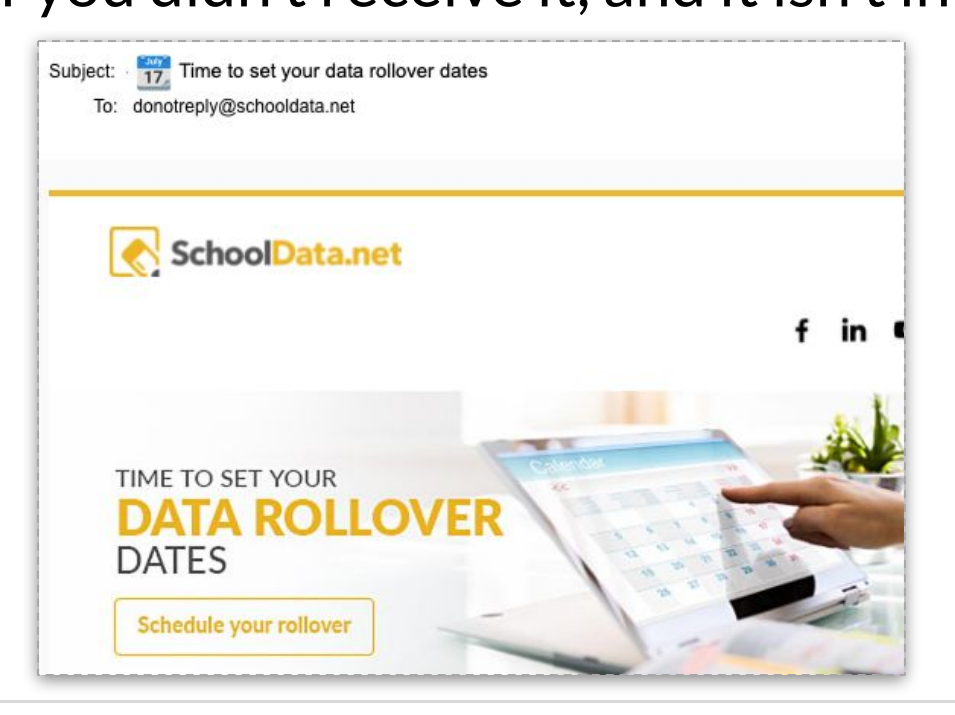

Before changing dates, or confirming the default dates, it is important to **reach out to other staff in the district that are the contact or lead for any other SchoolData.net applications**. (ALE, HS&B, Evaluations, etc.)

# Year End/Year Start Roll Over Survey

**<u>Stop Migration/Transfer Date</u> (default: 7/1/23) - This is when your Student</u>** Information System (SIS) will stop sending nightly migration files to SDS. It is very important to stop migrations **PRIOR TO YOUR SIS ROLLOVER to the next school year.**

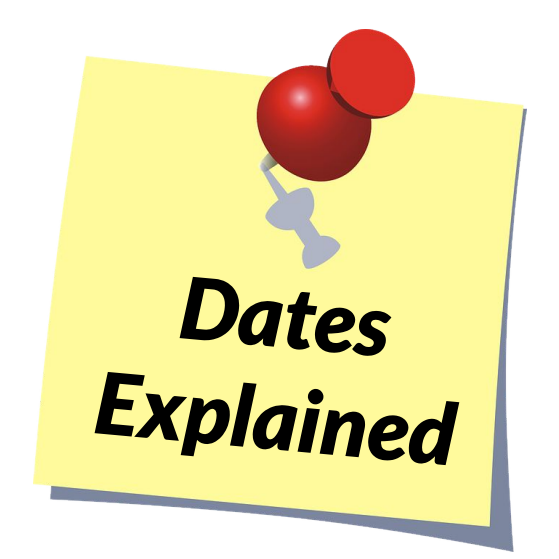

**SchoolData.net Year End Date (default 7/31/23) -** This is the last day of the previous school year (ie 2021/22) in all SchoolData.net Applications. The next day will be the first day of the new school year (ie 2022/23) in all SchoolData.net applications. The year end date **does not have to match your last day of school**.

**Resume Migration/Transfer Date (default 8/1/23) -** This is when your Student Information System (SIS) will begin sending nightly migration files to SDS for the new school year. This date needs to occur **after your SIS has rolled over.**

**If your district is planning Professional Development on any of our Applications during the summer, recognize that these dates may impact when data is available for display. Contact SDS for more information.**

# Issues/Tips to help around Year End

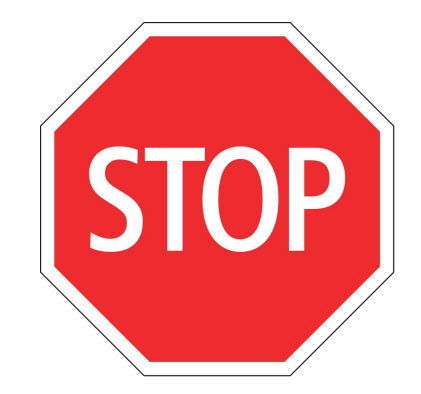

- Summer School
	- Turn off migrations before, so as not to mix school years,
	- May not be "live" like typical school year data; request a historical data pull once the next year starts can pull in the grades/course credits.
- ALE rollover date coordination
	- Is there a summer program?
	- Early rollover sometimes desired for planning purposes
- Evaluations checking in with Evaluation staff/District Administrators
	- When new year starts, **previous year data is read-only for ALL users**
- Migrations are off no new SIS data coming in
	- Pro: users can still access the system and scores can be loaded/view over the hiatus
	- Con: new staff or student records won't be accessible until migations restart.

# Issues/Tips to help around Year Start

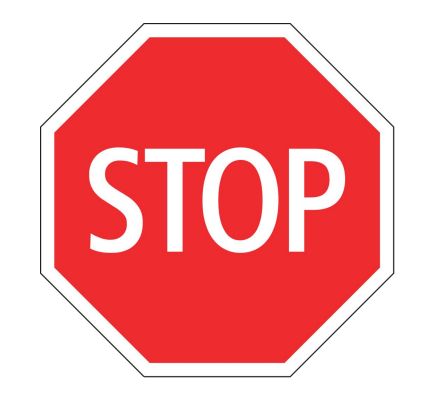

- After rollover/migrations start, it takes several days for data to "settle down"
	- **Recommendation**: When planning trainings, consider the rollover dates and adjust accordingly.
- Clean Up user Person Roles **after roll over** (Specialist, School Admin, District Admin)
	- **Very important step**; many applications are dependant on this for user access to students and dashboard access, based on user's Person Role and/or School in SchoolData.net.
	- If there is interest, SDS will set up an virtual "open lab" for clean up after rollover. (August 8th) A one-on-one session is possible too.
	- $\circ$  Prepare in advance with upload spreadsheets, then be ready once the new year has begin in the SchoolData.net applications.
- Users that manage their district's Homeroom Dashboard setup spreadsheets will have to be updated. For all others, including Dashboard Builder users, dates are updated by SDS.

# Person Roles

### **Teacher:**

Automatically assigned based on the SIS Data. Must be a Teacher, Be assigned to a Class, and have student's in their class.

Can only view student's they are associated to as a Teacher

## **Specialist**

Assigned manually in the Data Admin

Has access to all students at the school(s) they are associated to

## **School Administrator:**

Assigned manually in the Data Admin Has access to all students at the school(s) they are associated to Principals may be automatically assigned this role based on SIS data **District Administrator**

#### Assigned manually in the Data Admin Has access to all students at the district

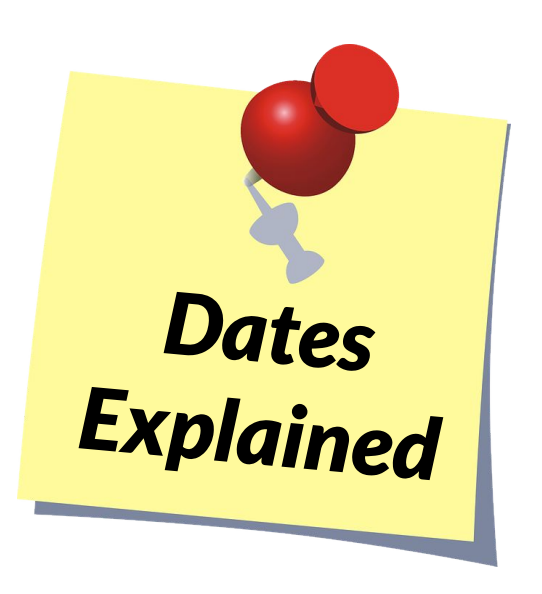

# Year End/Year Start Roll Over Checklist

We provide a checklist each year to help districts make sure they "check all the boxes" in the process of rolling into the new school year.

Each year the checklist is updated with new applications, recommendations, or processes to help.

Take a few moments to review it; it can be used to pass off to others as well for task delegation or reminders to those managing those applications.

- **[SchoolData.net Year End / Year Start checklist document](https://support.schooldata.net/hc/en-us/article_attachments/17284444000659/Year-End_Checklist.pdf) (Get logged into Help Desk to view)**
- **[Help Center article for Year End / Year Start](https://support.schooldata.net/hc/en-us/articles/360000963027)**

[We will also be offering a live work session to complete the rollover task on August 8, 2023 at 10 AM](https://prodev.schooldata.net/CourseRegistration.aspx)

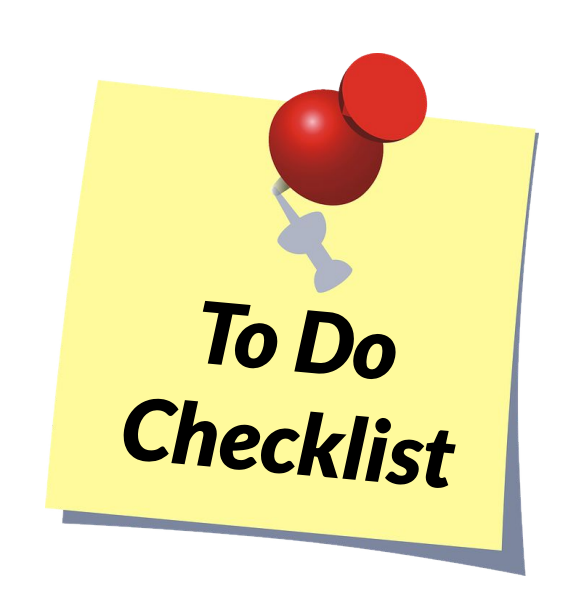

# Annual check in - Don't forget!

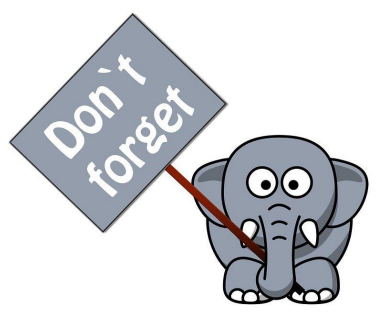

**With each year there are always changes, don't forget a few things you should let SchoolData.net know about:**

**Switching to a new SIS?** - If you are a Skyward district and will be switching to Qmlativ, or any district switching to another Student Information System (SIS), **we need to know as soon as possible and when**.

**Term/Grading setup changes?** - districts change their term/grading/scheduling structure each year, many more these past couple years due to COVID. If you are changing or changing back for next year, these affect areas of your SchoolData.net applications that you may not realize:

- Risk in relation to MS or HS grading, schedule of updating for any level
- Student Schedule view or Gradebook view
- Pour Year Plans templates (part of the HS and Beyond Bundle) **Need to let us know? email**

**[support@schooldata.net](mailto:support@schooldata.net)**

#### **SchoolData.net**

# Annual check in - Did you know?

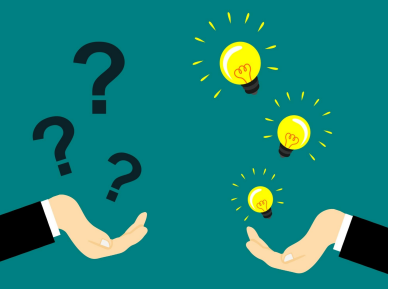

#### **Here are some tools that SchoolData.net provides that you might consider:**

**ODBC Access** - If you are a WA Skyward district, ODBC access provides a variety of benefits: more than 4 years back if a historical pull is needed, same day historical load, allows us to access/generate District specific/custom data tables, and access to new data points as needed (though there may be a cost involved if too unique and no location to store yet in Homeroom).

**District Authentication (ie district managed) accounts** - Our team has worked with many single sign-on type platforms, like Google, ClassLink, etc, to provide seamless log-ins for staff and students.

**Assessment Data Loading service** (additional cost) - We provide a service, at a cost depending on the level chosen, for loading your district's assessment data. Our team loads assessments at set or district requested dates.

**Want to know more? email [support@schooldata.net](mailto:support@schooldata.net)**

# Charts New Attendance Charts

PRESENTED BY:<br>SchoolData.net

# Data Extracts Bundle : Charts Application

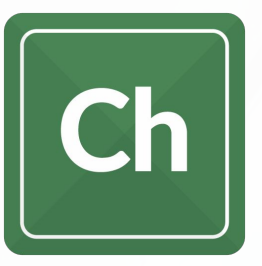

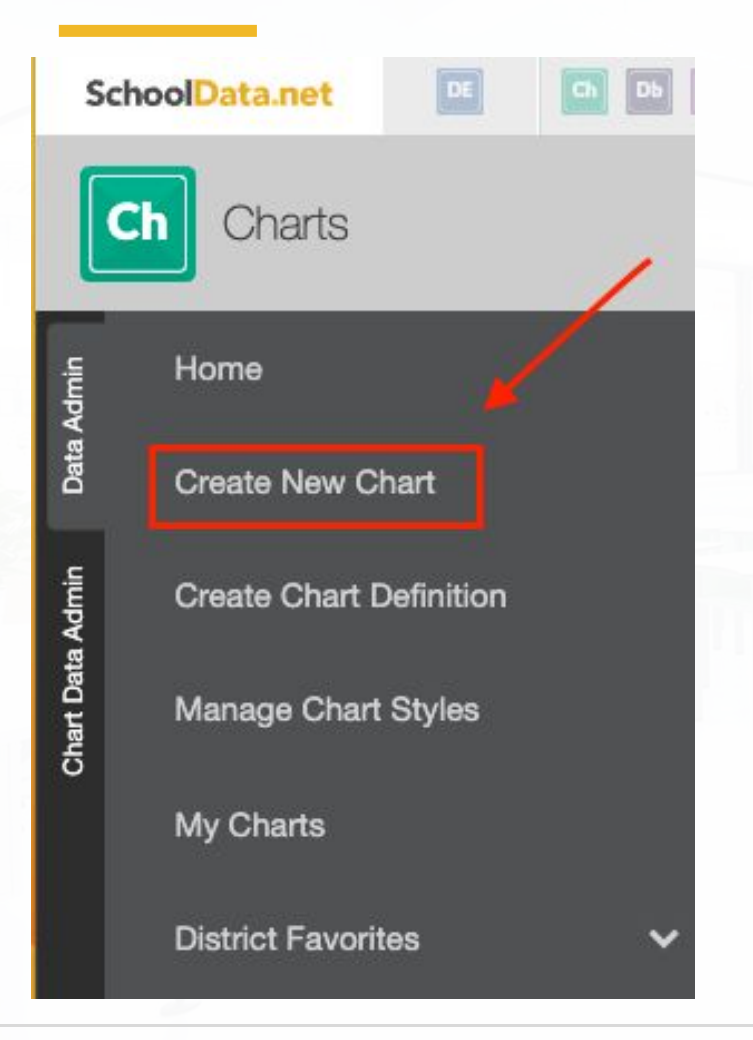

#### [Chart How to and Help Articles have been updated.](https://support.schooldata.net/hc/en-us/categories/204258527-Charts)

The Action Gear Icon allows you to save or print. Saved charts may then be found in your "My Charts".

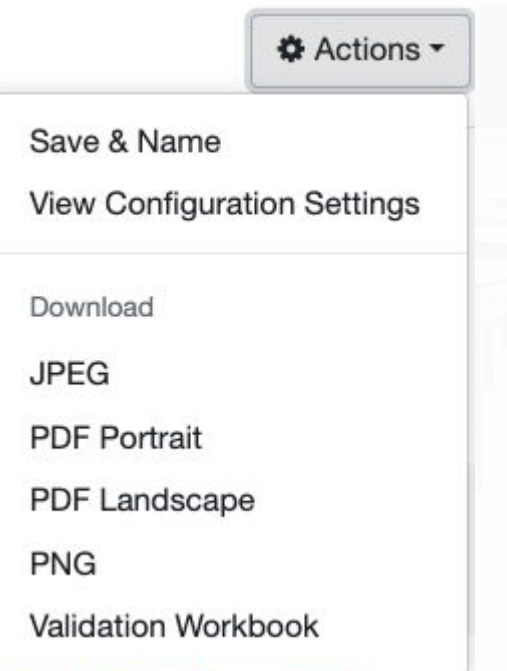

Click the "Heart" to save your favorite charts.

Chart Definition Average Annual Attendance for... hH Select a student group, school years, and grade levels. The chart will display the average attendance rate of the student group, and break it down by grade level.

**Build Chart** 

**SchoolData.net** 

# Average Annual Attendance Group by Grade Level

<sup>4</sup> / By Purpose ▼ / Monitor Progress ▼ / of a Student Group ▼ / on Behaviors ▼

Average Annual Attendance for Student Group by Grade Level

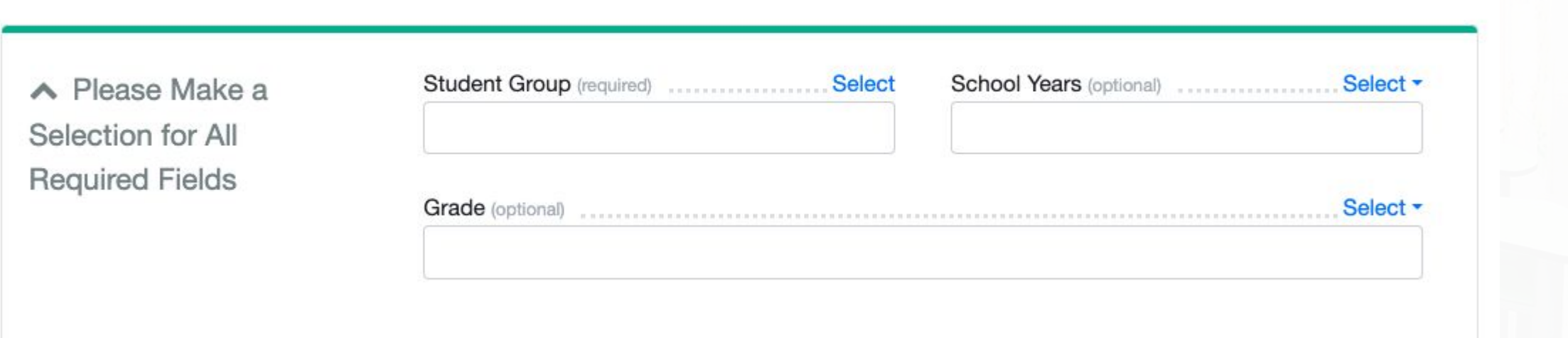

#### **SchoolData.net**

509.688.9536 | support@schooldata.net

**Render Chart** 

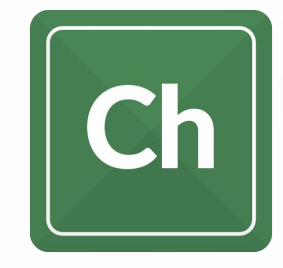

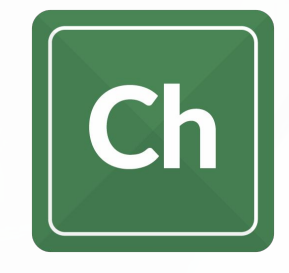

## Average Annual Attendance for Student Group by Grade Level

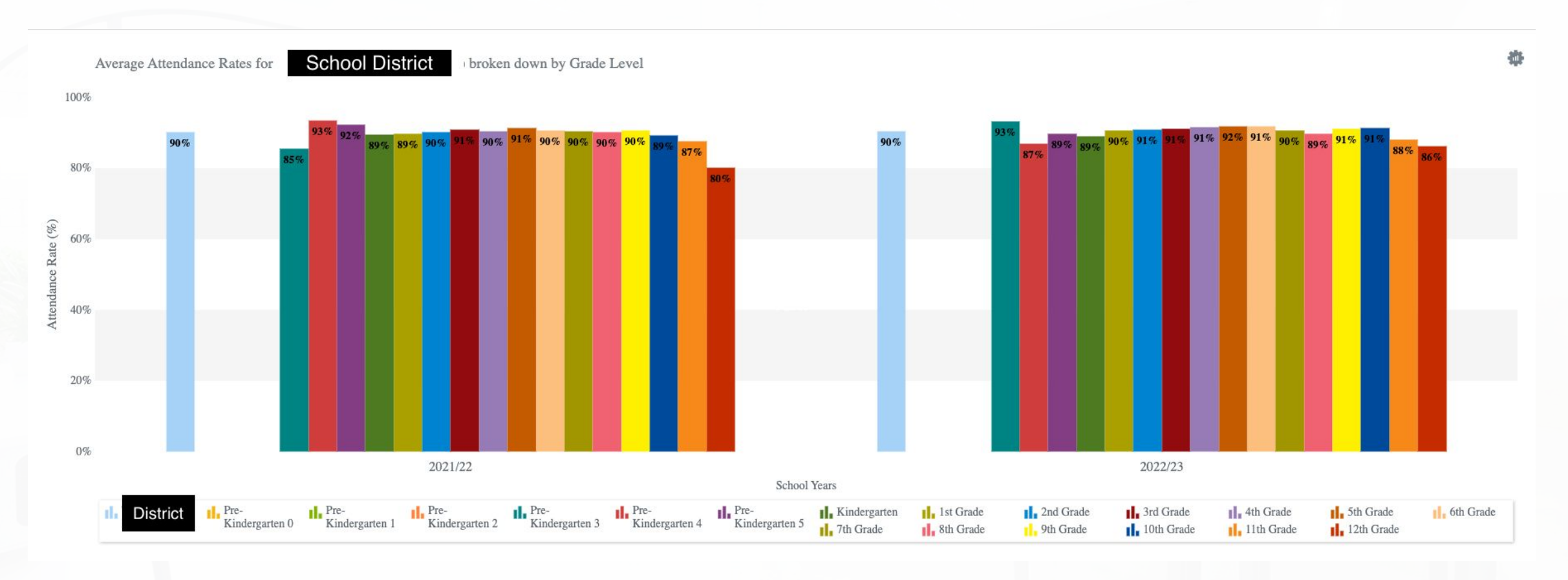

**SchoolData.net** 

## Average Attendance Rates for District by School

<sup>4</sup> / By Purpose ▼ / Monitor Progress ▼ / of a School ▼

#### Average Attendance Rates for District by School

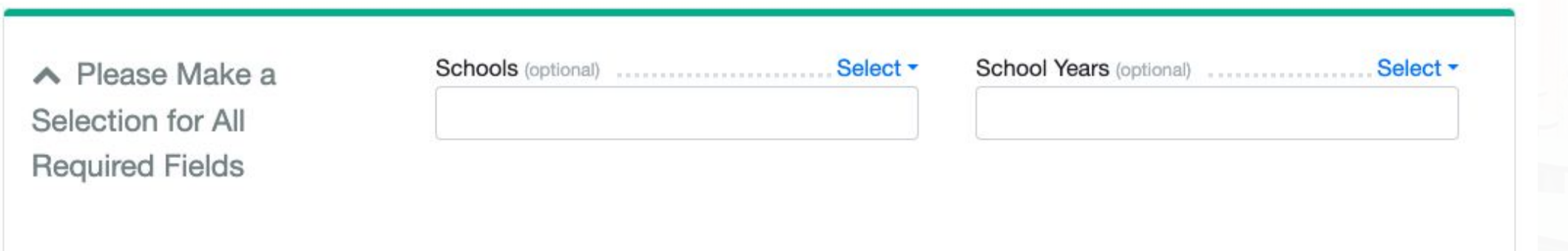

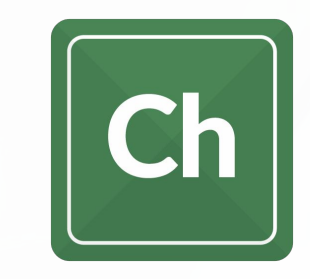

**Render Chart** 

#### **SchoolData.net**

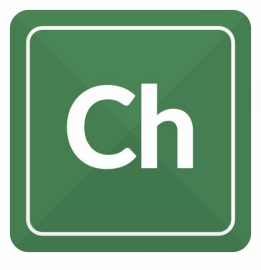

# Average Annual Attendance Rates for District by School

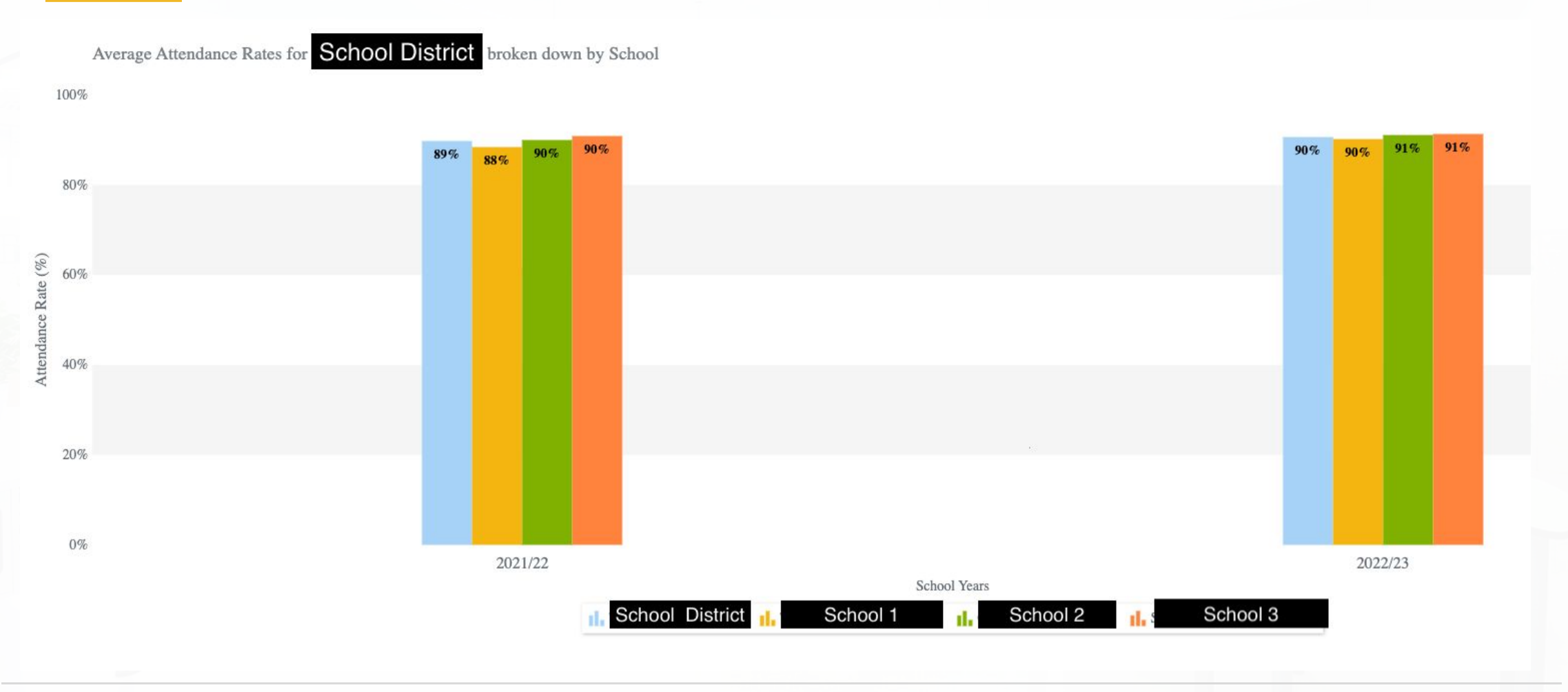

**SchoolData.net** 

## Average Attendance Rates for District over Multiple Years.

Ch

<sup>4</sup> / By Purpose ▼ / Monitor Progress ▼ / of the District ▼

**Render Chart** 

 $\land$  Please Make a Selection for All **Required Fields** 

School Years (optional) .......................... Select -

**SchoolData.net** 

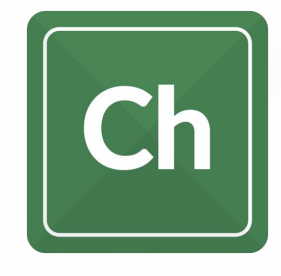

# Average Attendance Rates for District over Multiple Years

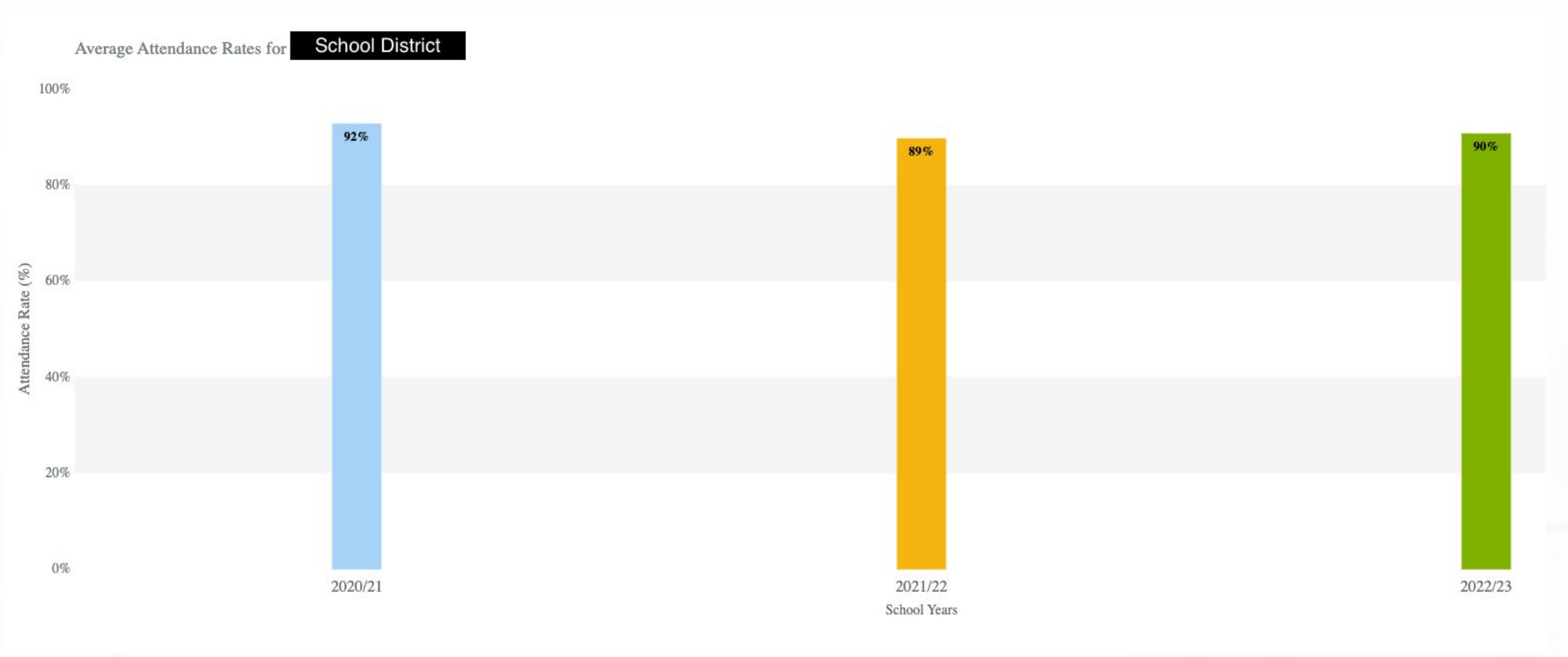

**SchoolData.net** 

## Count of Absences by Reason

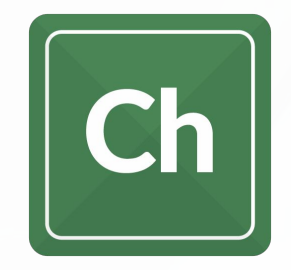

### Behaviors \*

#### Count of Absences by Reason

#### Student Group (optional)

Select

School Year (optional)

Select -

Attendance Reasons (optional)

Select -

**SchoolData.net** 

# Count of Absences by Reason

Annual Absence Counts By Reason For High School Students (22/23)

拳

If Reasons for absences is given in skyward, we can generate a chart.

30,000 29,918 28,000 29,48 26,000 24,000 22,000 Cou 20,000 只 18,000 Re: 16,000 14,000  $\stackrel{.}{\leq} 12,000$  $nna$ 10,000 Ān 8,000 6,000 6,661 6,516 5,424 4,000 1464  $310$ 3,912 3,060 2,000 2,786 228  $53$ Ξ  $\overline{7}$  $\mathbf{0}$ No Appoint Counseli DR **EMERG HEALT** In Office IN OUT Other PRE-**RUNNI SCHOO** Signed **SKILL SIGNED SICK TRUAN** Vacation WITH Kiosk **FAMILY** HOME/ **UNAU** COVID ng Cent **SCHOO CENTE** OUT **SELF TEACH** Reason **NOTE EXPUL HRM**  $(IO)$ **SCHOO ARRAN** NG L In  $T$ Check in REASO HOSPIT H DES **RELAT** ment **SION** L SUSP L SUSP **GED START ACTIVI**  $\mathbb{R}$  $\rm ER$ Given **VERIFI**  ${\bf N}$ AL (HH) ED (19) TY

**SchoolData.net** 

# Student Annual Growth on i-Ready Assessment Series

**Fall, Winter and Spring Assessments by grade Level**

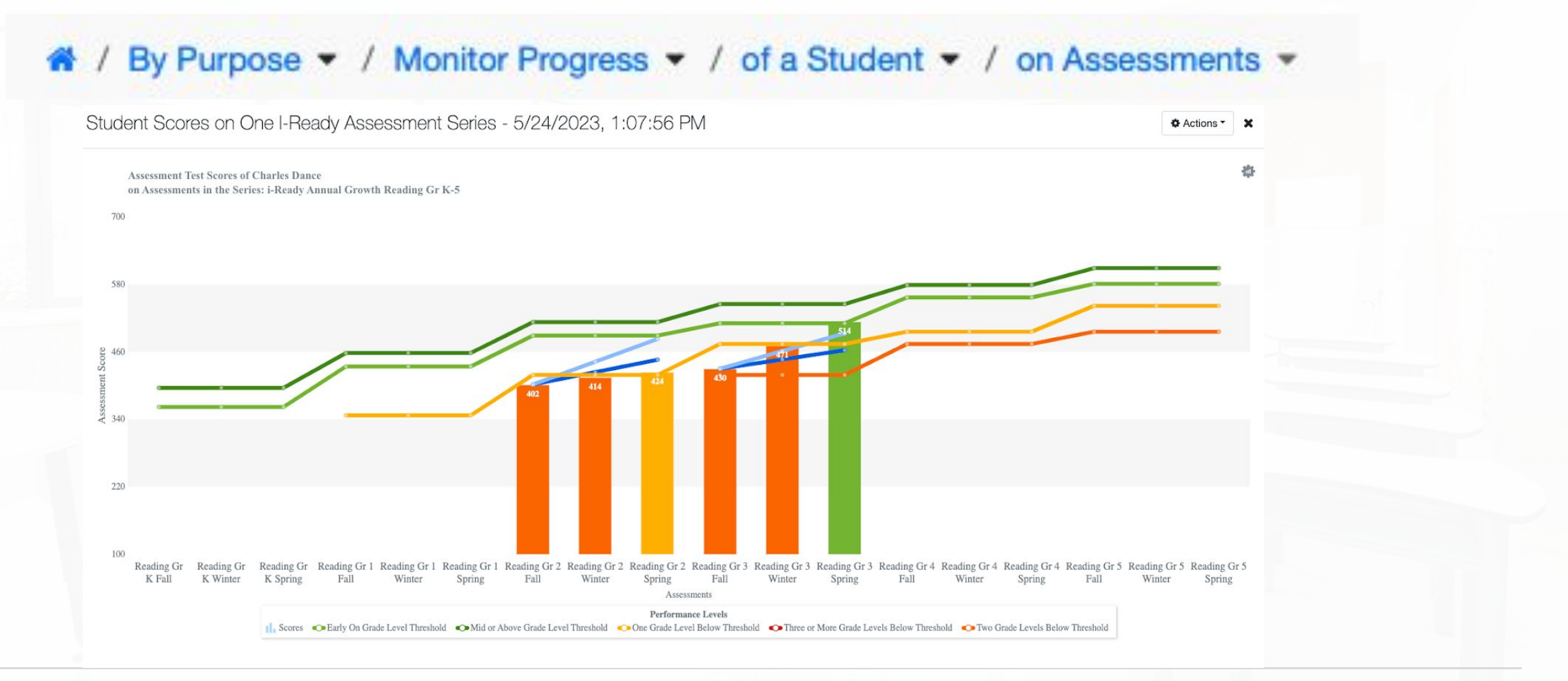

**SchoolData.net** 

# Wrap Up

#### **Contact Support form Contact Support for Help or more Info on what was shared**

- Request Help via the **?** in the application
- **View My Requests**
- Email: support@schooldata.net
- Call: (509) 688-9536

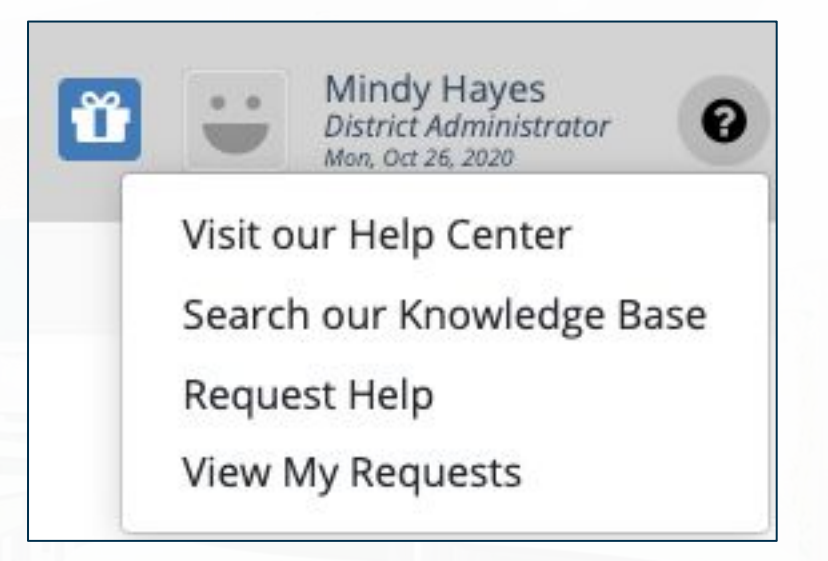

Slides are posted in ProDev. The FAQs document will be posted soon to the [Professional Development Opportunities](https://support.schooldata.net/hc/en-us/categories/360004361933) section in the Help Center.

**SchoolData.net** 

# Don't forget: Attendance Verification if you want Clock Hours

#### Before logging off the GoToMeeting, show you attended for clock hours

- From the GoToMeeting, be sure your NAME and EMAIL address used for registration is reflected so we know you attended
- On your **name**, click the three dots
- Click Edit name & email.
- Questions: [support@schooldata.net](mailto:support@schooldata.net)

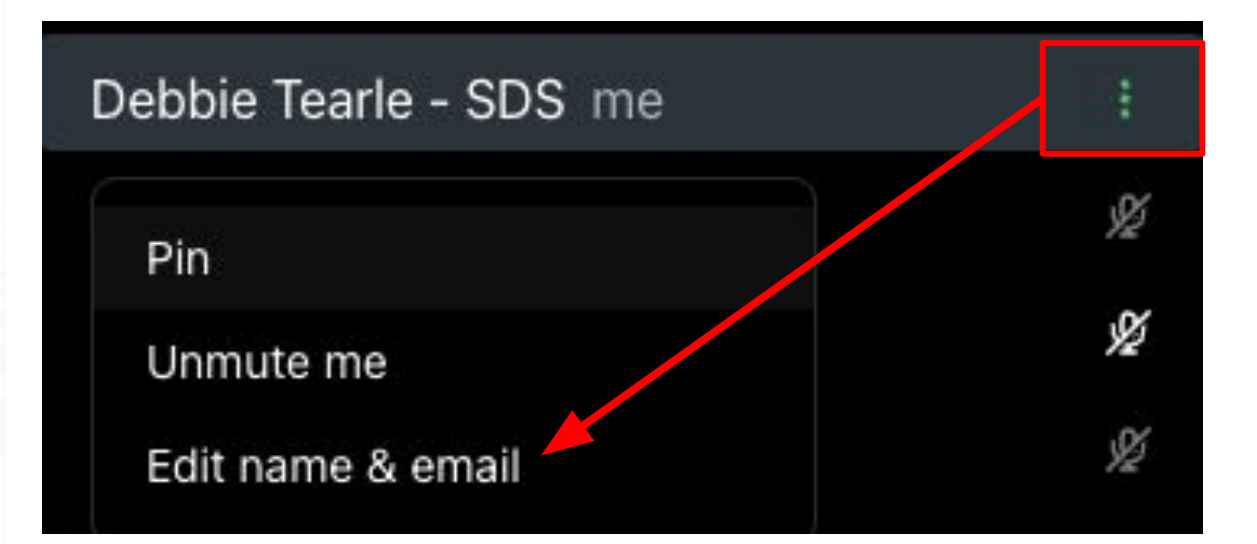

#### **SchoolData.net**

![](_page_39_Figure_0.jpeg)

# THANK YOU

PRESENTED BY:<br>SchoolData.net